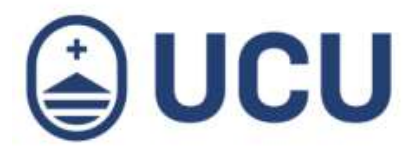

Dirección de Transformación Digital

# ¿Cómo actualizo mi información personal?

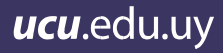

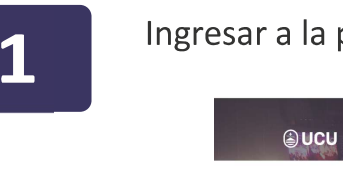

#### Ingresar a la página de Estudiantes

# $\overline{\mathbf{z}}$

# Ingresar a Autogestión Estudiantil

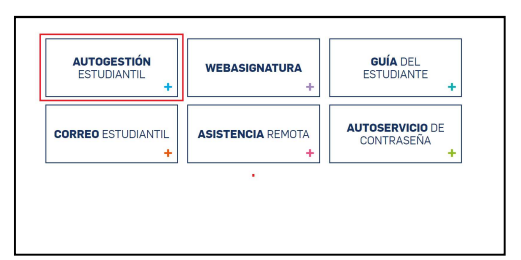

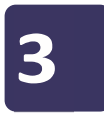

## Ingresar usuario y contraseña

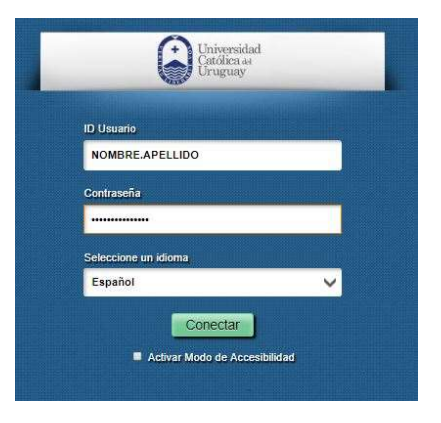

 $\boldsymbol{\varDelta}$ 

## En el tablero ingresar a Mis datos personales

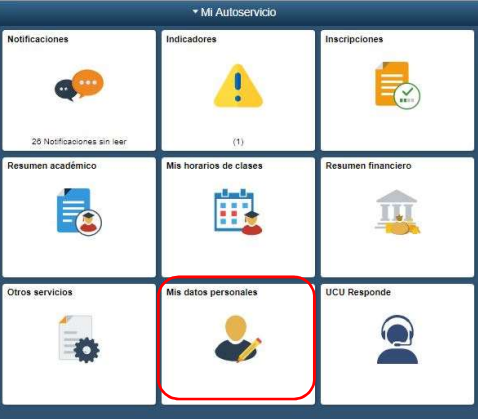

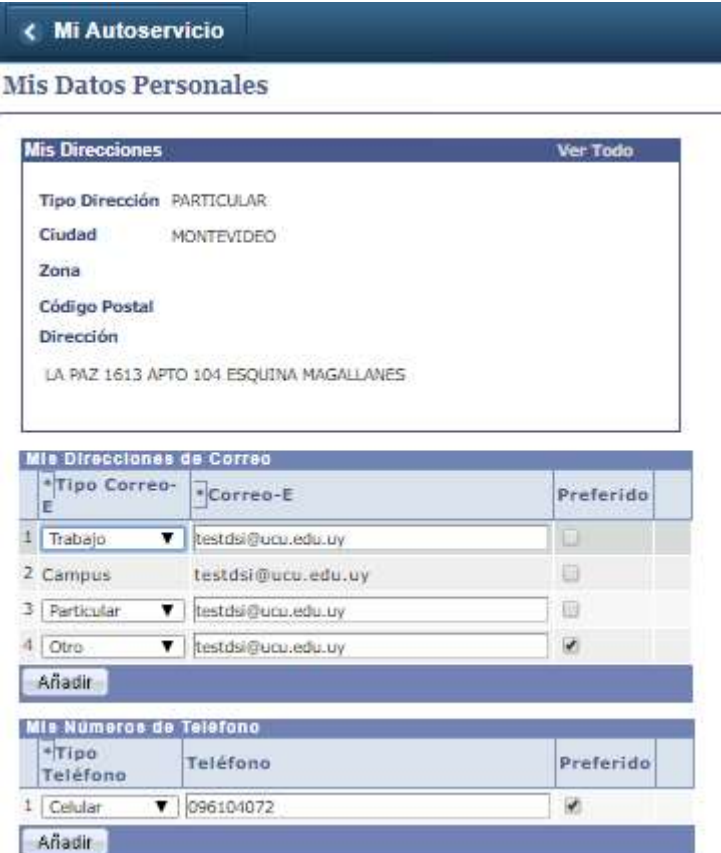